# **Penerapan Aplikasi m-Ticketing untuk Meningkatkan Layanan pada Bioskop**

*Setia Budi <sup>1</sup> , Ratna Mariyana <sup>2</sup> 1 Staff Pengajar Jurusan Sistem Informasi 2 Alumni Jurusan Teknik Informatika Fakultas Teknologi Informasi Universitas Kristen Maranatha jl. Prof. Drg. Suria Sumantri no 65, Bandung 40164 email:* [setia.budi@eng.maranatha.edu](mailto:setia.budi@eng.maranatha.edu)*,* [ratna.m@yahoo.com](mailto:ratna.m@yahoo.com)

#### **Abstract**

*The film industry development that runs rapidly, had made public, especially for those who are movie mania, look for ways to watch movie they want. One way is watching movies in the cinema. Unfortunately, is not as easy as we thought when we try to reserve. Many obstacles we have to face: we have to queue on the line for hours, the tickets itself are sold out, in fact the movie is not available anymore. However, an application is created to help the movie mania and to overcome those obstacles.* 

*The application of ticket reservation by using mobile phone that exploits the WAP (Wireless Application Protocol) facility can ease for movie mania to get any information of movies up-date playing in the cinema and how easier for customers to reserve ticket anytime and anywhere by using their handy mobile phone.* 

*Keywords: mobile ticketing, movie ticket, movie ticket reservation* 

## **1. Pendahuluan**

Pada saat ini industri perfilman baik luar maupun dalam negeri terus memproduksi film layar lebar yang sayang untuk dilewatkan bagi para penggemar film, maka tidak heran jika begitu banyak orang yang melakukan berbagai cara agar dapat menonton film yang sedang di *released*. Salah satu cara adalah dengan menyaksikannya di bioskop yang mereka inginkan. Namun tidak selamanya mudah untuk menonton film di bioskop, ada beberapa kendala yang seringkali terjadi. Misalnya, kadangkala kita harus mengantri sangat lama sebelum kita mendapatkan tiket, atau bahkan kita tidak dapat tiket sama sekali.

Melalui aplikasi ini diharapkan dapat membantu memudahkan pelanggan untuk melakukan pemesanan tiket bioskop melalui telepon genggam

dimana saja dan kapan saja, dan juga memberikan informasi mengenai jadwal pemutaran film dan jumlah tiket yang masih tersisa. Selain itu aplikasi ini juga bertujuan untuk memberikan kenyamanan bagi pelanggan sehingga tidak perlu mengantri jika ingin melihat film yang diinginkan. Agar dapat melakukan pemesanan tiket, pelanggan dapat melakukan pendaftaran melalui telepon genggam secara *online*.

## **2. Spesifikasi Produk**

Aplikasi pemesanan tiket bioskop ini dirancang dengan menggunakan bahasa pemograman WML dan PHP untuk aplikasi dalam telepon genggam, dan bahasa pemograman C# untuk aplikasi *administrator*. Aplikasi ini juga memanfaatkan *Apache* sebagai web service, dan MySQL sebagai program untuk penyimpanan data. Komunikasi dilakukan dengan menggunakan saluran GPRS (*General Pocket Radio System*), sehingga agar dapat mengakses aplikasi pemesanan tiket bioskop ini diperlukan telepon genggam yang dilengkapi dengan fasilitas WAP.

Aplikasi pemesanan tiket melalui telepon genggam mencakup:

- 1. Memberi informasi kepada pelanggan tentang jadwal pemutaran film yang mencakup tanggal dan jam pemutaran film, nama film, tempat pemutaran film, dan sisa tiket.
- 2. Transaksi pemesanan tiket bioskop, dengan batas maksimal jumlah tiket yang dapat dipesan sejumlah 4 tiket. Melalui proses ini pelanggan dapat memilih film yang diinginkan berdasarkan tanggal pemutaran film, jam tayang, jumlah tiket, dan nomor kursi.
- 3. Proses login yang harus dilakukan sebelum melakukan transaksi pemesanan. Pelanggan yang hendak memesan tiket harus sudah terdaftar terlebih dahulu.
- 4. Proses pendaftaran melalui telepon genggam, dimana pelanggan akan memasukkan data yang diperlukan agar dapat melakukan transaksi pemesanan tiket.

Aplikasi pada pihak *server* mencakup:

- 1. Melihat data transaksi, data studio, data film, dan data jadwal pemutaran film.
- 2. Proses penambahan, pengubahan, dan penghapusan data-data yang berkaitan dengan transaksi pemesanan tiket bioskop.

#### **3. Perancangan Aplikasi Pemesanan Tiket Bioskop dengan Menggunakan Fasilitas WAP**

Aplikasi pemesanan tiket bioskop dengan menggunakan telepon genggam dirancang agar fitur-fiturnya dapat diakses oleh semua orang, kecuali proses pemesanan tiket dimana pelanggan harus sudah terdaftar terlebih dahulu. Masyarakat umum dapat melihat informasi yang diperlukan jika ingin memesan tiket, seperti film-film yang akan diputar, jam tayang, harga tiket, dan tiket yang masih tersisa di bioskop tersebut.

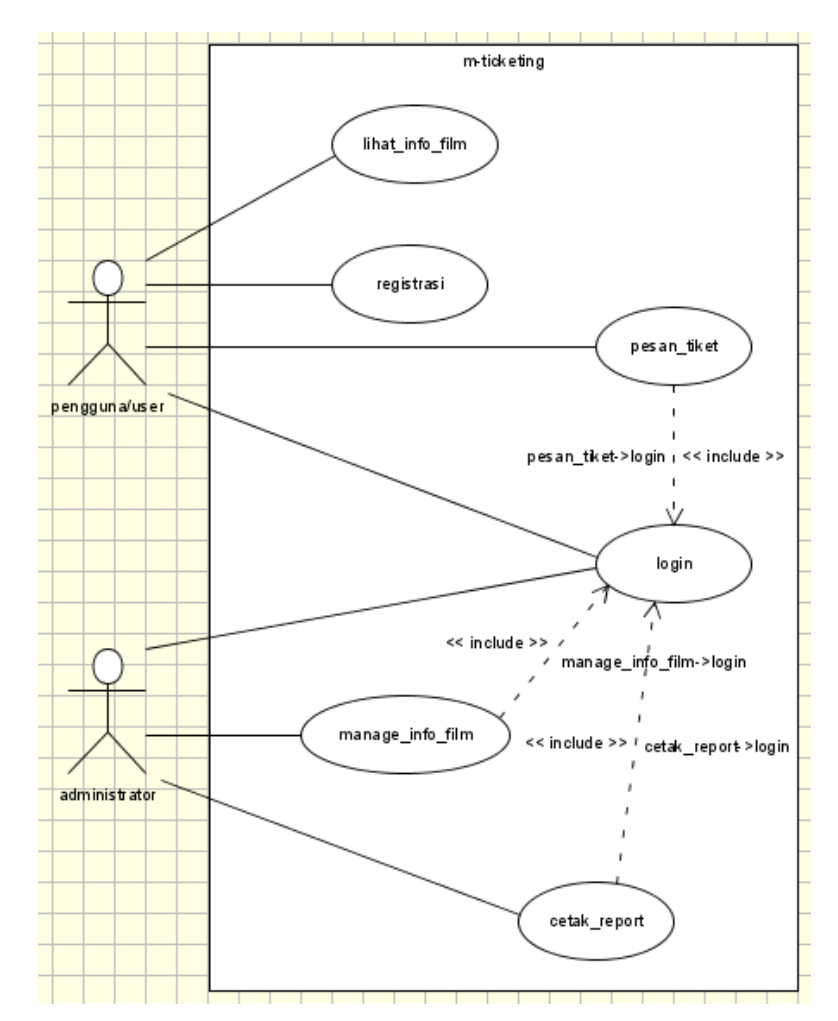

## **3.1. Penggambaran Sistem dengan Use Case Diagram**

*Gambar 1. Use Case-Diagram* 

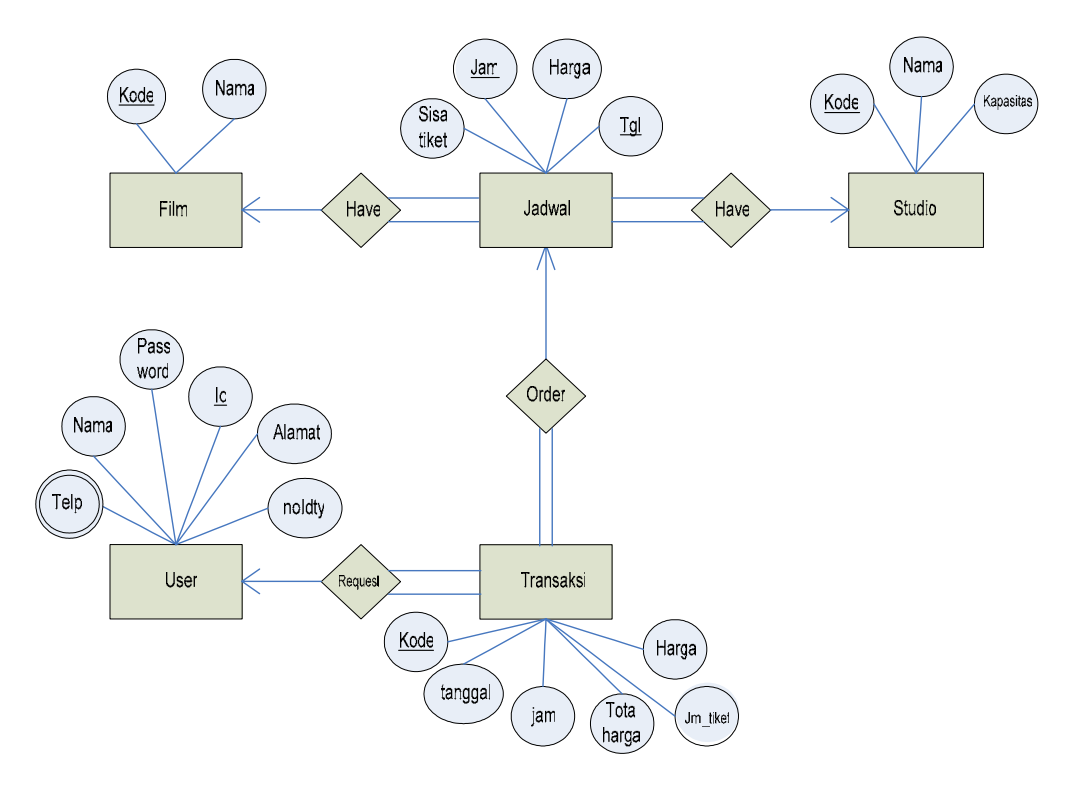

#### **3.2. Penggambaaran Hubungan antar Entitas**

*Gambar 2. ER-Diagram*

## **3.3. Konsep Eksekusi**

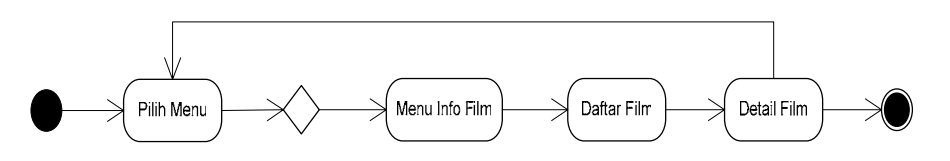

*Gambar 3. Activity diagram Menu Info film* 

Dimulai dari proses pemilihan menu info film, dimana *user* akan melihat daftar-daftar film yang sedang diputar dan *user* dapat memilih salah satu dari daftar tersebut. Kemudian akan muncul detail informasi film sesuai dengan pilihan *user*.

Penerapan Aplikasi m-Ticketing untuk Meningkatkan Layanan pada Bioskop *(Setia Budi, Ratna Mariyana)* 

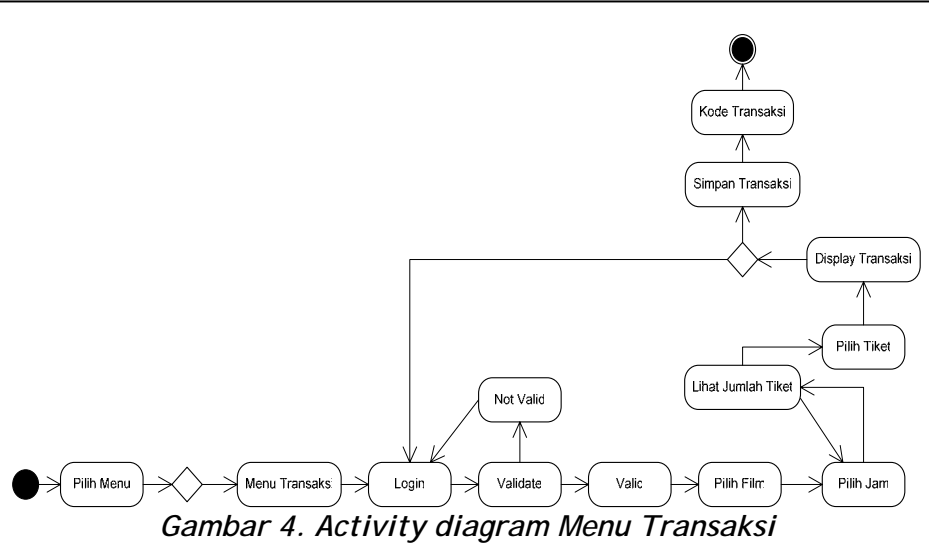

Pada *activity diagram* diatas *user* akan memilih menu pemesanan tiket. Kemudian *user* akan dibawa ke *form login* terlebih dahulu. Pada proses *login*, *user* harus memasukkan *user* id dan *password* yang sebelumnya telah didaftarkan oleh *user.* Jika *user* id dan *password* valid, maka *user* dapat melanjutkan pemesanan tiket. Pertama-tama *user* harus memilih judul film yang akan ditonton, kemudian *user* akan memilih jam tayang yang diinginkan. Setelah itu *server* akan memeriksa sisa tiket yang terdapat dalam *database,* jika tiket masih tersisa *user* akan diminta untuk memilih jumlah tiket yang dipesan. *User* kemudian diberi konfirmasi pemesan yang telah dilakukan. Jika konfirmasi benar *user* akan diberi kode transaksi, dan data-data transaksi akan disimpan dalam *database*.

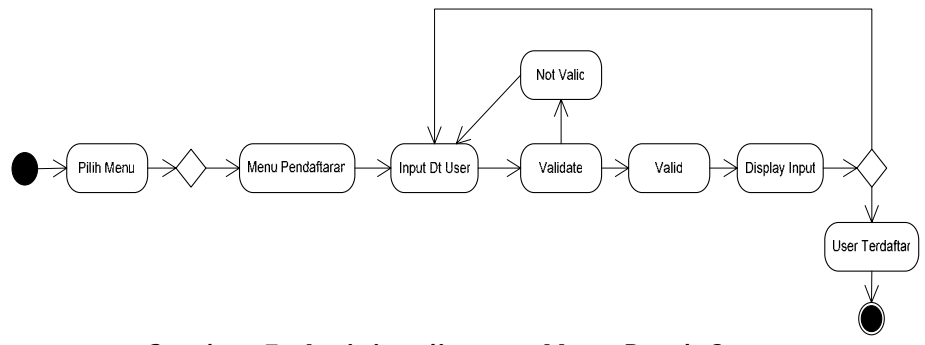

*Gambar 5. Activity diagram Menu Pendaftaran* 

Pada *activity diagram* diatas *user* akan memilih menu pendaftaran *user*. Kemudian *user* akan dibawa ke *form* pendaftaran. *User* harus mengisi datadata seperti *user* id, *password*, nama, alamat, nomor telepon, dan nomor identitas. Setelah itu *user* diberi konfirmasi pendaftaran, jika valid data *user* akan disimpan dalam *database.* 

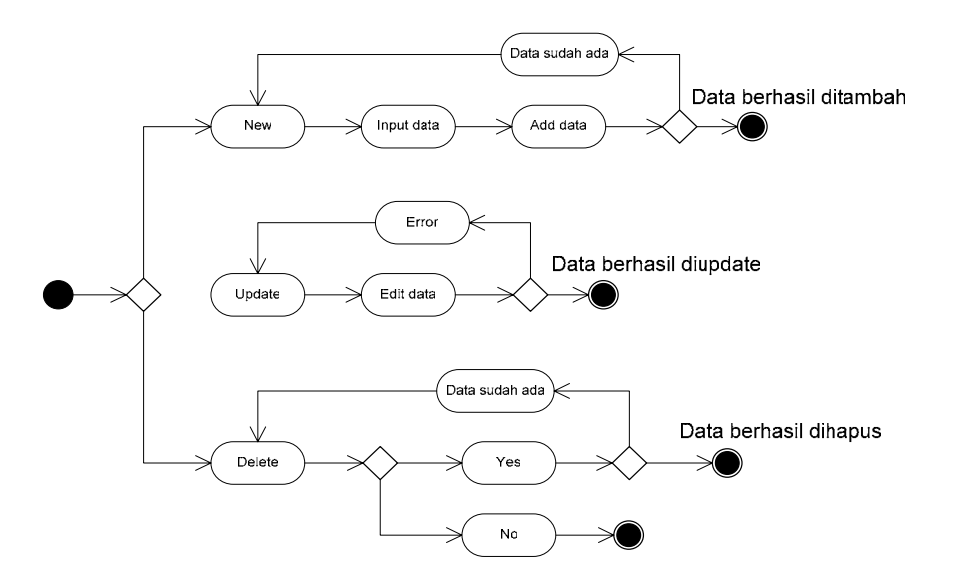

*Gambar 6. Activity diagram Administrator.* 

*Administrator* memilih menu yang berisikan data-data seperti data pelanggan, data film, data studio, dan data jadwal. Pada setiap submenu *administrator* dapat melakukan proses penambahan data, peng*edit*an data, dan penghapusan data. Pada menu transaksi *administrator* tidak dapat melakukan proses penambahan dan peng*edit*an data. *Administrator* hanya dapat menghapus data saja.

Pada proses penambahan data, *administrator* harus memasukkan data-data yang diperlukan. Pada data pelanggan, *administrator* harus memasukkan *user* id, *password*, nama, alamat, nomor telepon, dan nomor identitas. Pada data film, *administrator* harus memasukkan kode film, dan nama film. Pada data studio, *administrator* harus memasukkan kode studio, nama studio, dan kapasitas studio. Pada data jadwal, *administrator* harus memasukkan tanggal, jam, harga tiket, sisa tiket, kode film, dan kode studio.

## **3.4. Antar Muka Aplikasi**

Antar Muka aplikasi pada sistem:

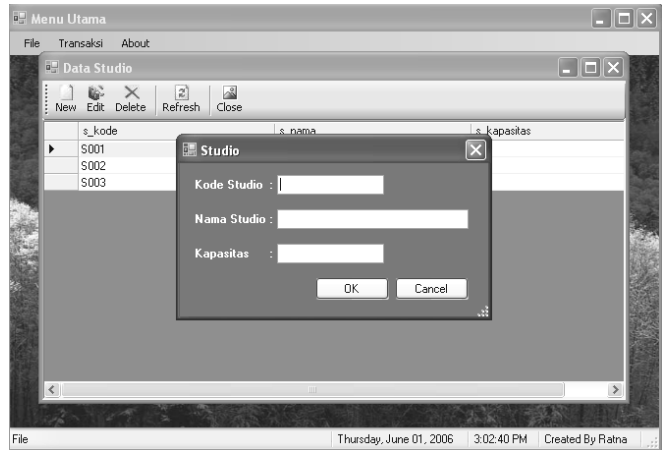

*Gambar 7. Tampilan form add Data Studio* 

Pihak *administrator* dapat mengakses data-data transaksi. Admin dapat melakukan proses penambahan, pengubahan, dan penghapusan data, baik itu data pelanggan, data studio, data film, data jadwal, dan data transaksi.

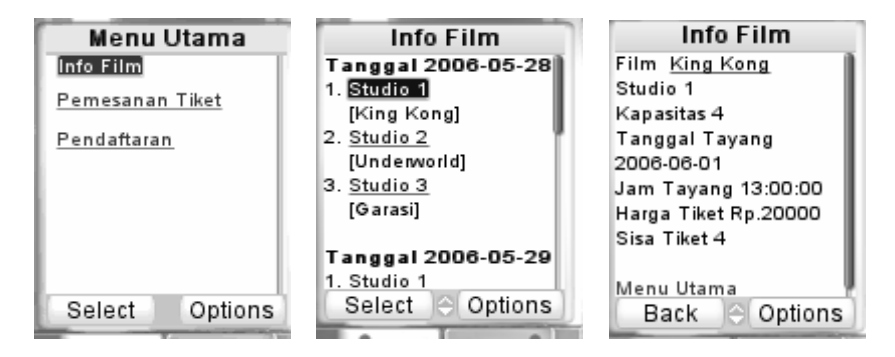

*Gambar 8. Tampilan Menu Info Film* 

Melalui telepon genggam yang memiliki fasilitas WAP *user* akan mengakses *server* dan memperoleh informasi mengenai film-film yang sedang diputar, jadwal pemutaran film, kapasitas kursi, dan sisa tiket yang tersedia.

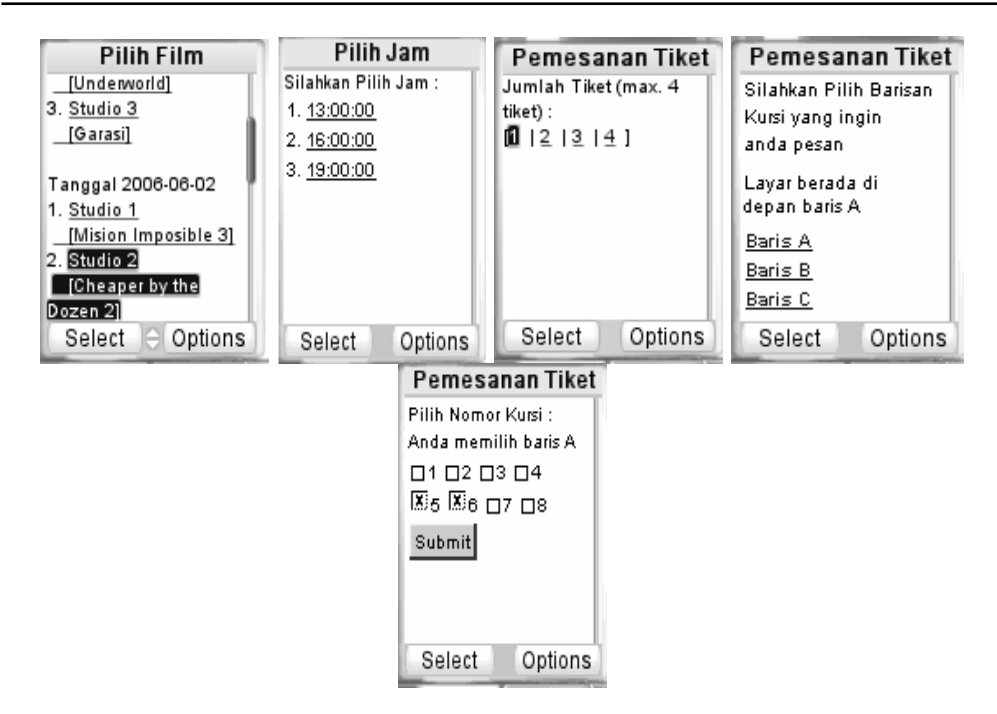

*Gambar 9. Tampilan Menu Pemesanan Tiket* 

Pelanggan memilih data-data yang diinginkan untuk memesan tiket bioskop. Setelah melalui proses *login*, pelanggan akan diminta untuk memilih film yang diinginkan berdasarkan tanggal pemutaran film, kemudian pelanggan akan diminta untuk memilih jam tayang, dan jumlah tiket. Setelah itu akan muncul konfirmasi berisikan kode transaksi, nama film, tempat pemutaran film, tanggal dan jam tayang, jumlah tiket, harga dan total harga yang harus dibayar. Semua data yang telah diinput *user* akan dimasukkan ke dalam *database*.

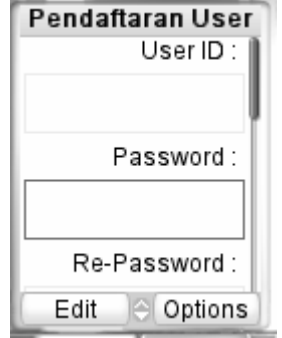

*Gambar 10. Tampilan Menu Pendaftaran* 

Pelanggan memasukkan data-data berupa *user* id, *password*, nama, alamat, nomor telepon, dan nomor identitas sehingga *user* dapat melakukan transaksi pemesanan tiket bioskop. Pada fitur ini *user* memilih

menu pendaftaran *user*. Kemudian akan muncul *form* pendaftaran. *User* akan diminta untuk memasukkan *user* id, *password*, nama, alamat, nomor telepon, dan nomor identitas. Data yang di*input user* akan dikirimkan ke *server* dan data akan disimpan dalam *database*.

#### **Simpulan**

- 1. Aplikasi ini memberikan kemudahan bagi para penggemar film untuk melihat informasi film-film yang sedang diputar atau yang akan diputar
- 2. Dengan bantuan aplikasi pemesanan tiket bioskop melalui telepon genggam ini para pelanggan yang ingin menonton film tidak perlu menunggu antrian yang panjang untuk mendapatkan tiket bioskop, dengan fasilitas ini pelanggan hanya perlu memesan tiket melalui telepon genggam kapan saja dan dimana saja.

#### **Daftar Pustaka**

- Arbie. (2004). Manajemen Database dengan MySQL. Yogyakarta : Penerbit Andi.
- MADCOMS. (2005). Aplikasi Manajemen Database Pendidikan Berbasis Web dengan PHP dan MySQL. Yogyakarta : Penerbit Andi , Madiun : MADCOMS.

Suehring, Steve. (2002). MySQL Bible. USA: Wiley Publishing Inc.